## यूनियन बैंक *O* Union Bank Login Flow for Internet Banking (FEBA) – Migrated Users (without 2FA facility in old version)

STEP 1: Access the URL https://www.unionbankonline.co.in

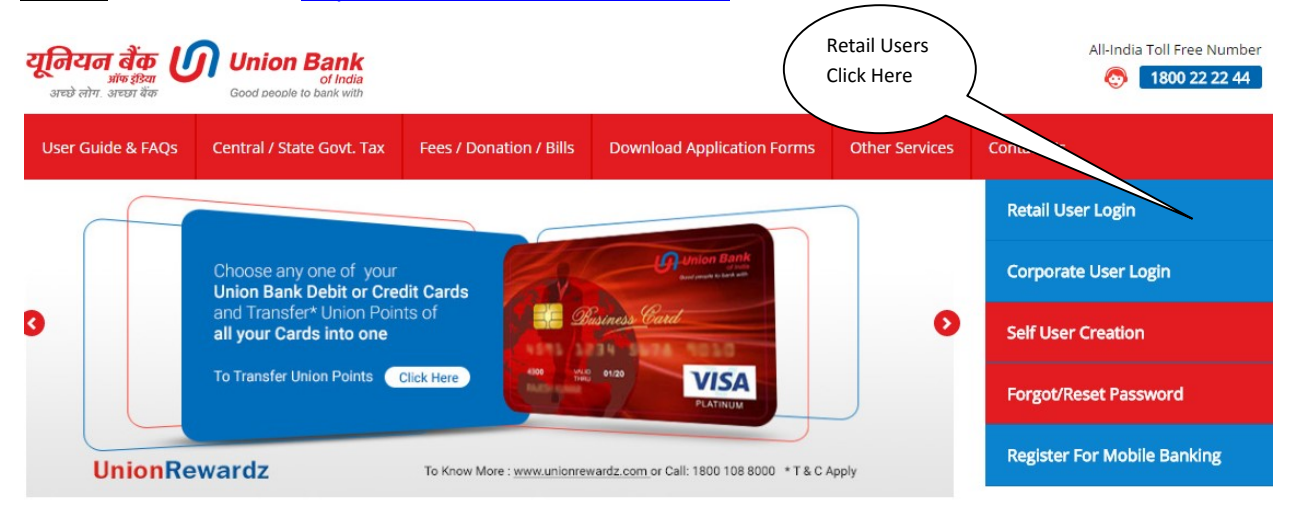

## STEP 2:

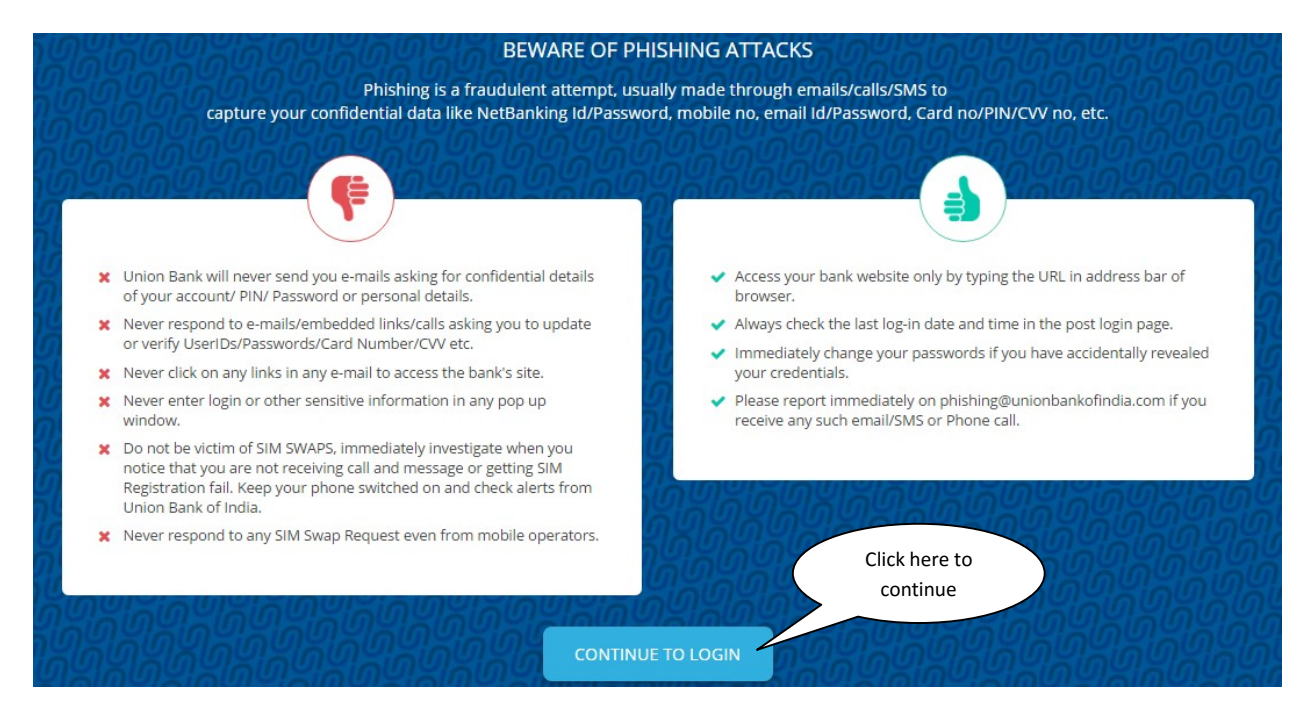

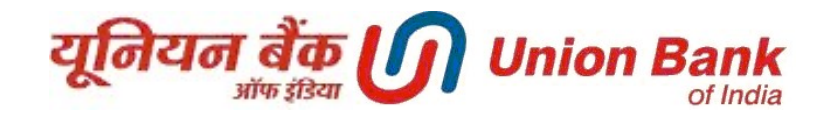

## STEP 3:

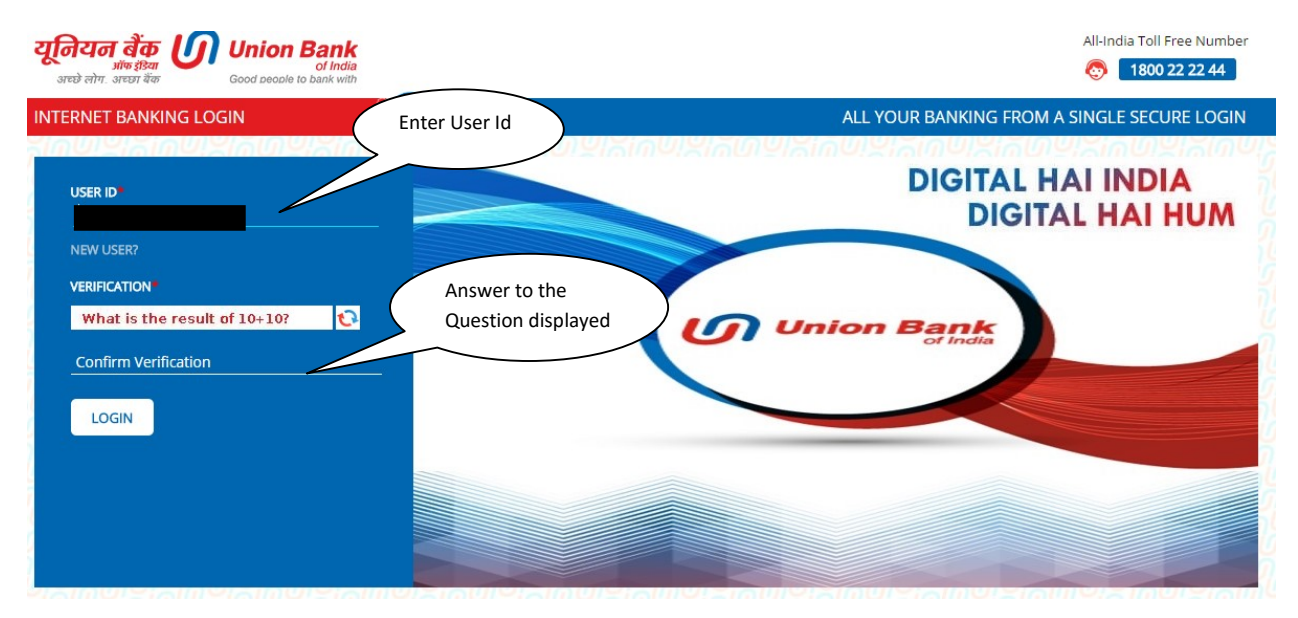

## STEP 4:

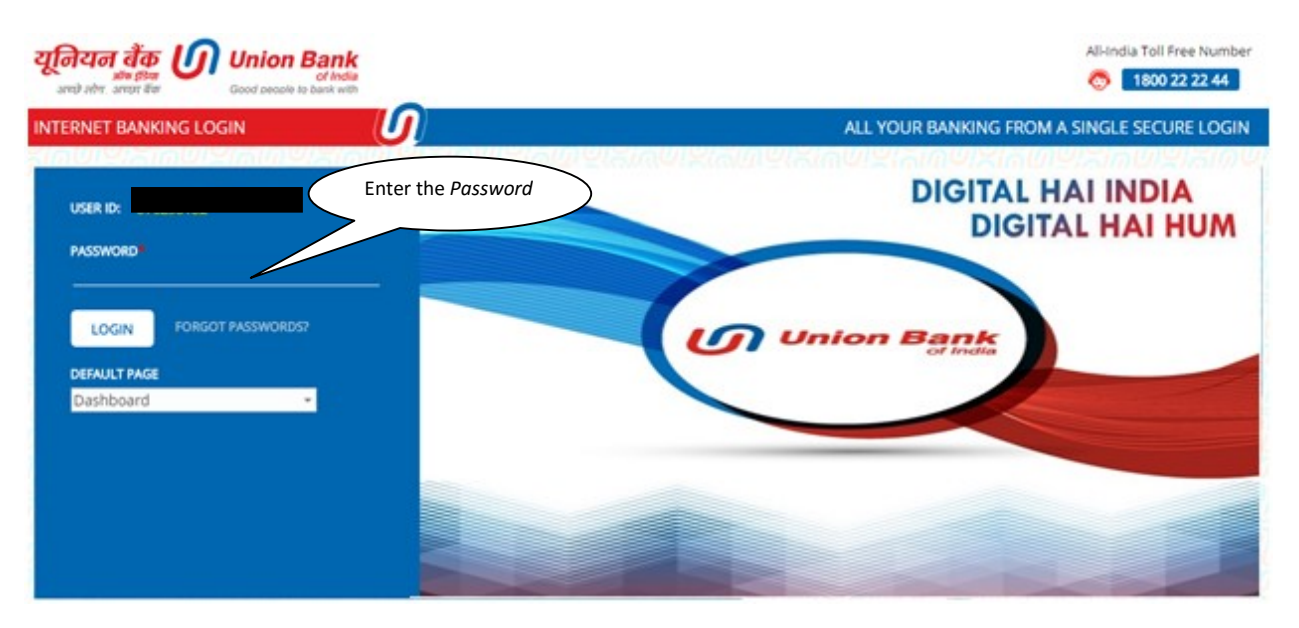

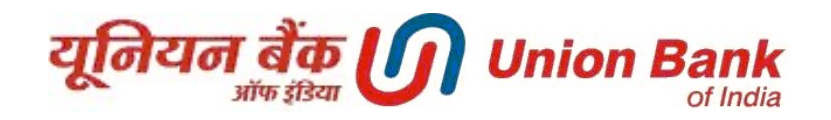

**STEP 5:** Enter the phrase (phrase can be a word or sentence) and choose any one image

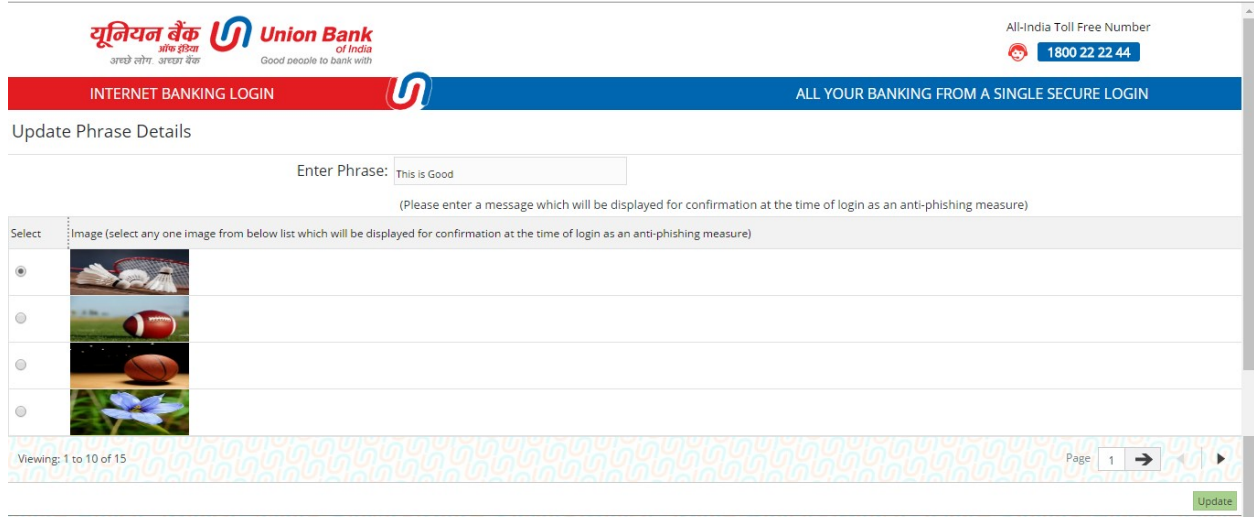

STEP 6: User logged in successfully (One popup will be showed to user to avail 2FA)

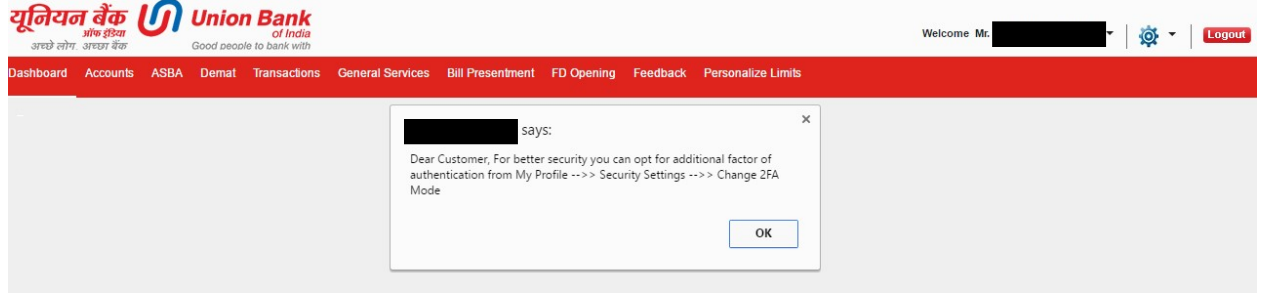